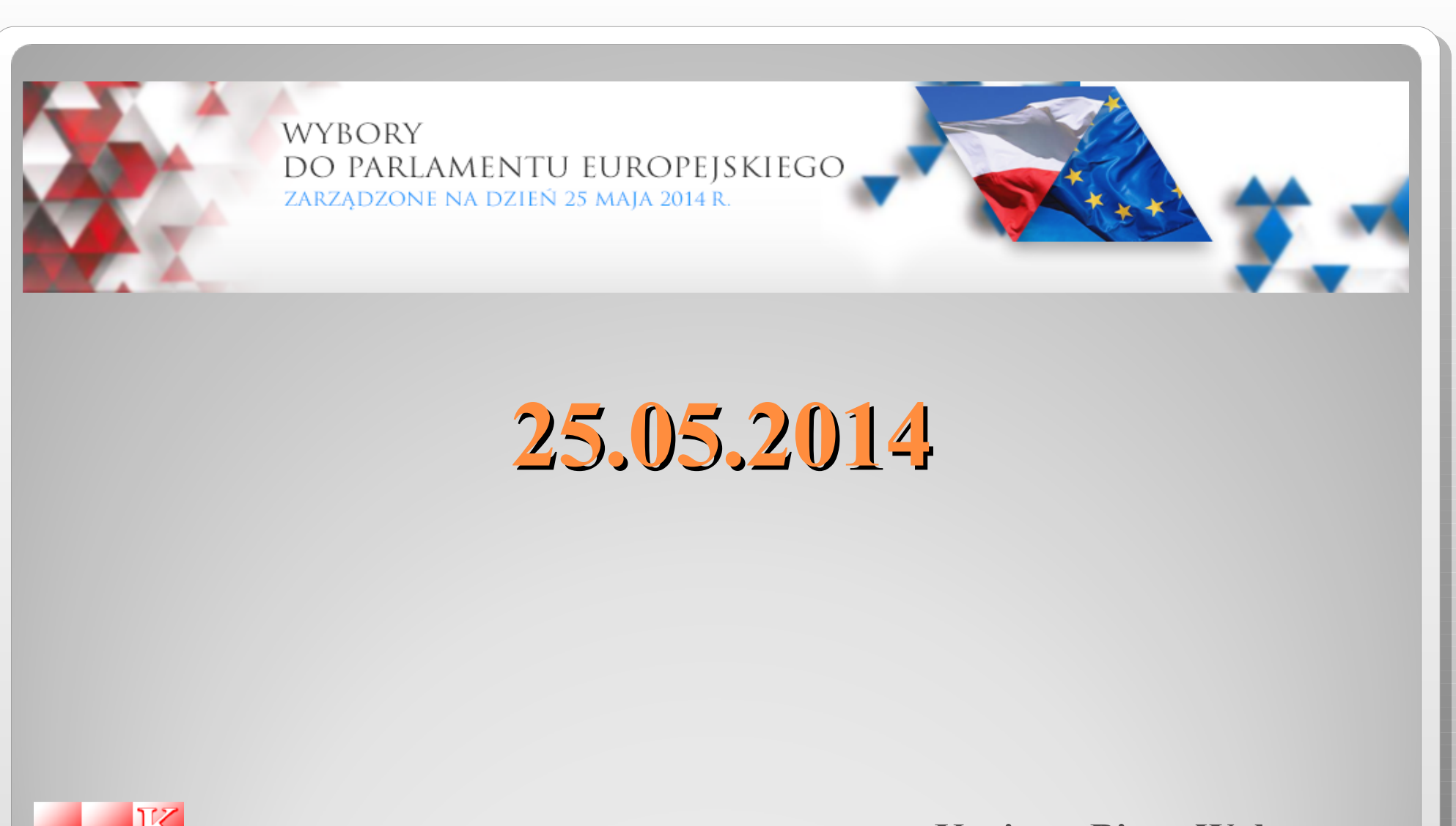

**Krajowe Biuro Wyborcze Delegatura w Koninie tel. (63) 242 47 44**

07.05.2014

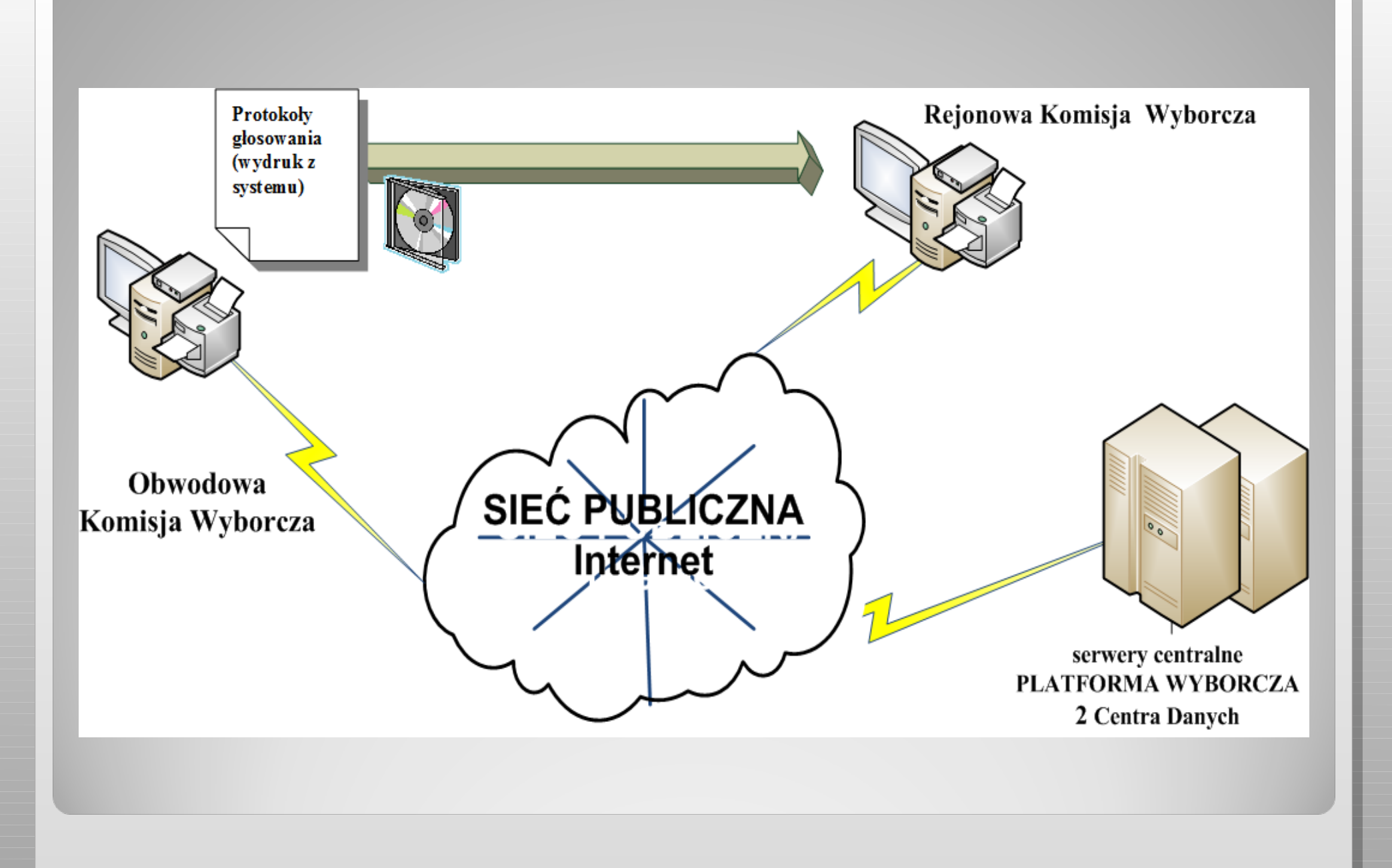

### Bezpieczeństwo systemu wyborczego

Licencja to wystawiony na akcję wyborczą osobisty certyfikat każdego użytkownika dopuszczający do pracy z systemem wyborczym. Licencję otrzymują:

- Przewodniczący Obwodowej Komisji Wyborczej,
- Operatorzy kalkulatora w obwodzie.

*Licencja jest chroniona osobistym hasłem użytkownika*

!! Dystrybucja haseł dla operatorów i przewodniczących OKW za potwierdzeniem tożsamości!!.

### BLOKADA

### podpisania i wydruku protokołu

!!! UWAGA!!! - *bardzo WAŻNE błędy blokują wydruk !!!*  Pełnomocnik ds. obsługi informatycznej RKW po potwierdzeniu przez Rejonową Komisję Wyborczą może odblokować możliwość podpisania i wydruku protokołu specjalnym indywidualnym kodem.

- Sytuacja musi być rozstrzygnięta przez OKW, pełnomocnika RKW w gminie i przez niego przekazana do RKW wraz z dokumentacją:
	- wydruk danych liczbowych z protokołu,
	- wyjaśnienie
- Sytuacja taka może wystąpić tylko w przypadku potwierdzenia wyjątku (w sytuacji szczególnej) i przyjęcia wyjaśnień potwierdzających liczby na protokole.

### Procedury awaryjne

- Obsługa informatyczna powinna zapewnić ciągłość działania, a w sytuacjach wyjątkowych uruchomić przygotowane wcześniej procedury postępowania.
- Zdarzenia, które należy wziąć pod uwagę przy analizie i przygotowaniu procedur awaryjnych to przede wszystkim:
	- Brak łączności z siecią publiczną z powodu problemów operatora ISP, żywioły,
	- Brak zasilania 230V.

(*wprowadzone 2-krotnie dane przenosimy do kalkulatora on-line na nośniku elektronicznym)*.

### Procedury awaryjne

Warto przygotować:

1.Numery kontaktowe do zgłaszania usterek u dostawcy usług internetowych,

2.Konfiguracja łącza Internet: przyznane adresy IP (bramka, DNS, adresy do wykorzystania),

Ewentualne ograniczenia (np. konieczność łączenia się z komputerów o określonym adresie MAC).

W kalkulatorze istnieje możliwość wprowadzenia autoryzacji do serwera Proxy (szkoły)

### Procedury awaryjne

#### I. **Utrata/przejęcie licencji do kalkulatora**

- 1. Przewodniczący Obw. KW powiadamia Koordynatora Gminnego.
- 2. Powiadomienie RKW.
- 3. Zablokowanie licencji.
- 4. Wystawienie nowej licencji.

#### II. **Utrata zasilania (UPS – zabezpieczenie na niewielki czas)**

Numery telefonów do: elektryk, zarządca budynku, rejon energetyczny.

III. **Awaria urządzeń teleinformatycznych:** routery, serwery, switche, ups'y, stacja robocza.

**IV.Brak dostępu do sieci publicznej** (rezerwa: sieci 3G, Aero2, galerie handlowe, stacje paliw, McDonalds itp....)

## Koordynator gminny - sprzęt w Obw. KW

Koordynator Gminny, w zakresie obsługi informatycznej Obwodowej Komisji Wyborczej, zapewnia (przy pomocy operatora Obw. KW):

- 1. sprzęt komputerowy,
- 2. zasilanie elektryczne stanowiska kalkulatora,
- 3. dostęp do sieci publicznej Internet,
- 4.instalację właściwej wersji kalkulatora.

### Wymagania – Kalkulator

Stacje robocze przeznaczone dla obsługi organów wyborczych powinny spełniać następujące wymagania konfiguracyjne i wydajnościowe:

Komputer (stacja robocza lub laptop) *wyposażony w:*

- *port umożliwiający podłączenie drukarki,*
- *port USB (pozwalający na zapisanie danych na zewnętrznym nośniku informacji),*
- *nagrywarkę CD,*
- *dysk twardy (co najmniej 200 MB wolnej przestrzeni),*
- *system operacyjny Windows Vista lub nowszy a więc systemy wspierane przez producenta, czyli Microsoft,*
- *Procesor i RAM adekwatnie do zainstalowanego systemu operacyjnego,*
- *Przeglądarki: internet explorer min. wersja to 9 (taki jest w MS Vista)*
- *Aktualne wersje firefox. chrome.*

### Wymagania: Stanowisko Kalkulatora

Drukarka obsługujące format A-4 (zalecana **laserowa**), przystosowana do współpracy z systemem operacyjnym komputera, podłączona do komputera.

Pomieszczenie przeznaczone stanowiska z kalkulatorem wyborczym powinno być wyposażone w:

- łącze do sieci publicznej Internet,
- zasilanie 220-230 V, z zabezpieczeniem,
- porty na których pracuje kalkulator to w dalszym ciągu **80** i **443**

# Kalkulator Sytuacje awaryjne

- plik KLK dostarczony na nośniku,
- operator wpisuje protokoły, przewodniczący podpisuje protokoły,
- transmisja protokołów dwie metody:
	- 1. wykonanie kopii zapasowej danych, zapis na CD-ROM, odtworzenie z kopii na innym stanowisku kalkulatora wyposażonym w łącze internetowe, wysłanie protokołów,
	- 2. Protokoły obwodowe dostarczane do RKW na nośniku lub wprowadzane z dokumentu papierowego: (protokoły wprowadzane podpisuje pełnomocnik RKW, protokoły podpisane przez pełnomocnika RKW są automatycznie weryfikowane)

### Adresy aplikacji wyborczych

- 1. Główny adres systemu wyborczego: **https://pw.kbw.gov.pl/start**
- 2. Wizualizacja akcji wyborczej Parlament Europejski 2014: **http://pe2014.pkw.gov.pl**
- 3. Forum techniczne KBW: **[http://forum.kbw.gov.pl](http://forum.kbw.gov.pl/)**
- 4. Instrukcje:

**https://wybory.kbw.gov.pl/instrukcje2014/**

5. Strona Delegatury KBW w Koninie: **http://konin.pkw.gov.pl**

Wybory do Parlamentu Europejskiego 25.05.2014

Dziękuję z uwagę

*Andrzej Kaszubowski Pełnomocnik ds. obsługi informatycznej RKW w Koninie* kon-andrzej.kaszubowski@kbw.gov.pl